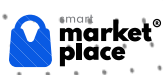

## SmartMarket elektron platformasi qo'shimcha xizmatlar bo'yicha YO'RIQNOMA

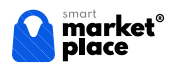

## 1. Saytga kirish

1.1. [smart-market.uz](https://smart-market.uz//) elektron manzili orqali SmartMarket elektron platformasiga kiriladi va saytning bosh sahifasi ochiladi.

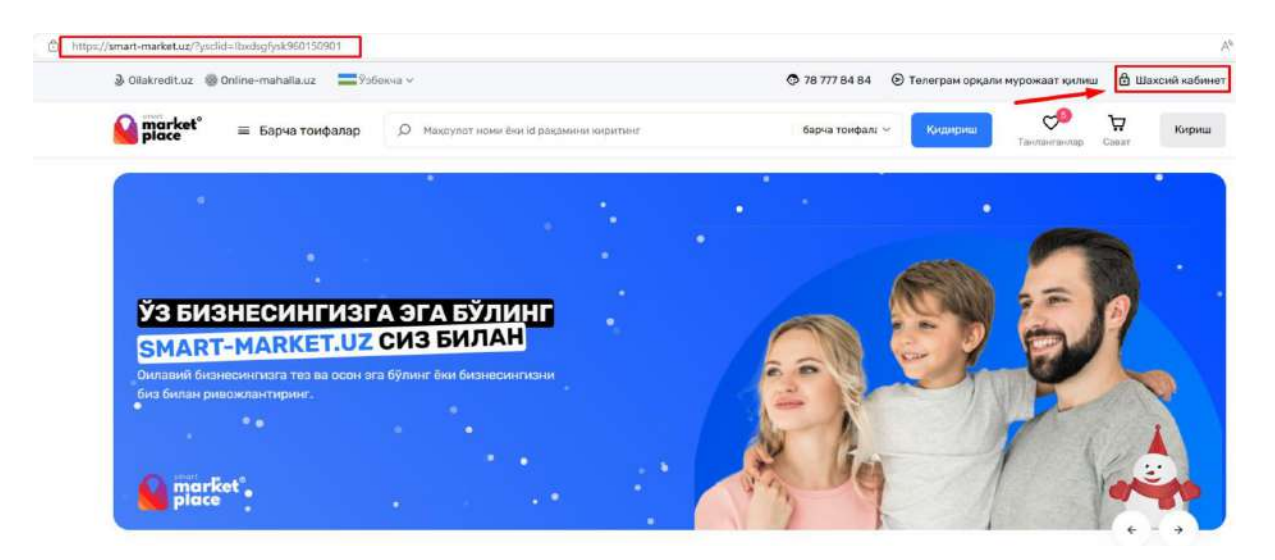

1.2. Ta'minotichi tashkilot shaxsiy kabinetga kirish.

Sotuvchi xizmat yoki tovar mahsulotlarni qoʻshish uchun oʻzining shaxsiy kabinetiga kiradi. Buning uchun Bosh sahifaning oʻng tomon yuqori qismida tugmasi bosiladi va quyidagi oyna ochiladi.

Tizimga kirish ERI (elektron raqamli imzo) yoki foydalanuvchiga biriktirilgan login va parol orqali amalga oshiriladi.

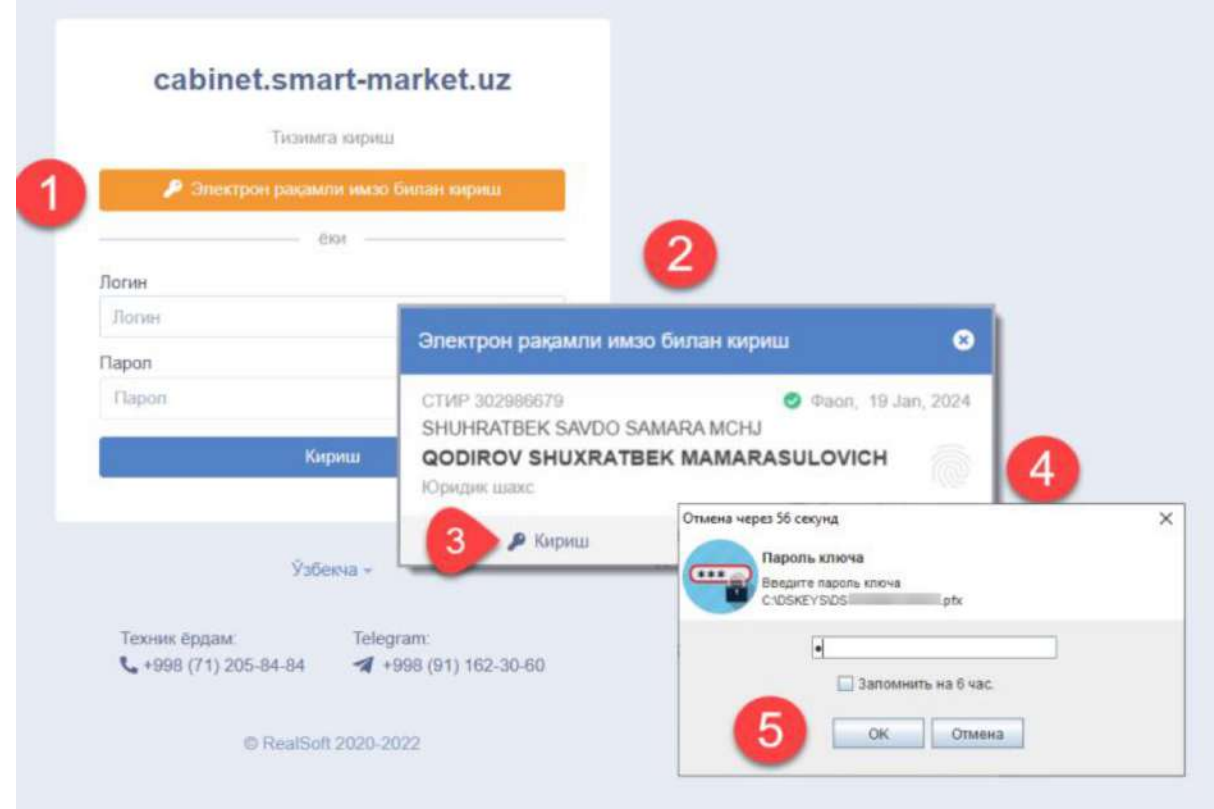

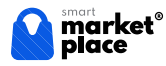

ERI kalit yoki login va parol kiritilib kirish tugmasi bosilganda ta'minotchi o'z shaxsiy kabinetiga kiradi, bunda quyidagicha oyna ochiladi:

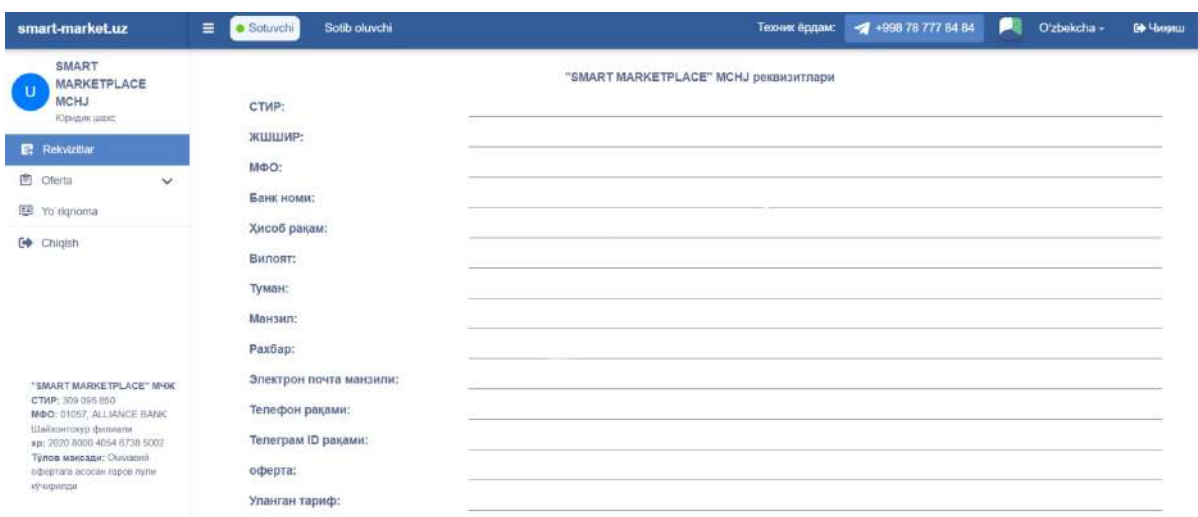

Mazkur sahifada, Rekvizitlar qatorining oxirida Ulangan tarif orqali sotuvchi Tariflarga ulanish tarixini ko'rishi mumkin bo'ladi:

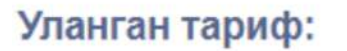

07.08.2023

Фе Қўшимча таърифлар

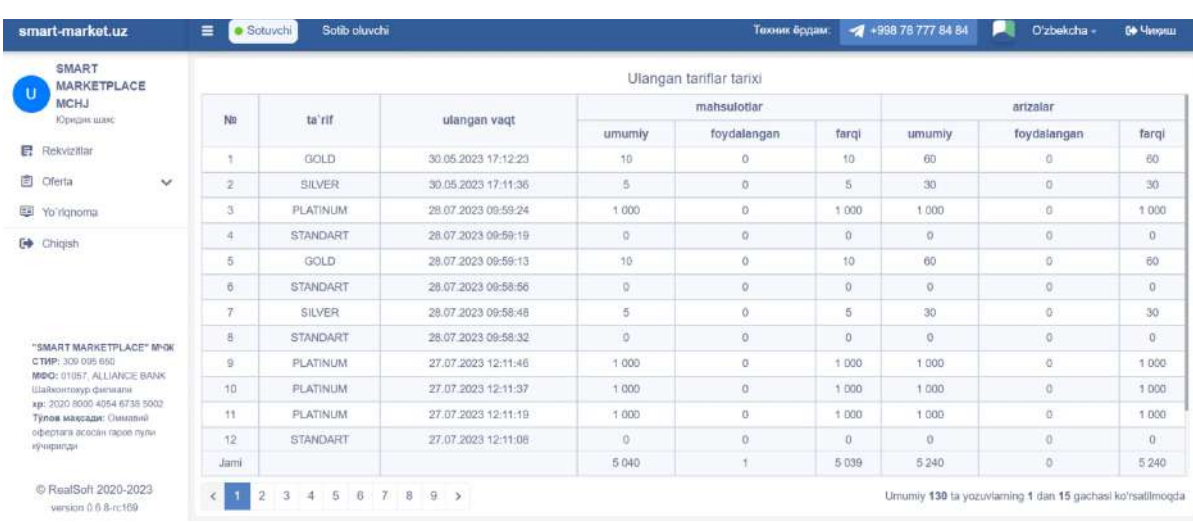

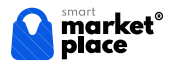

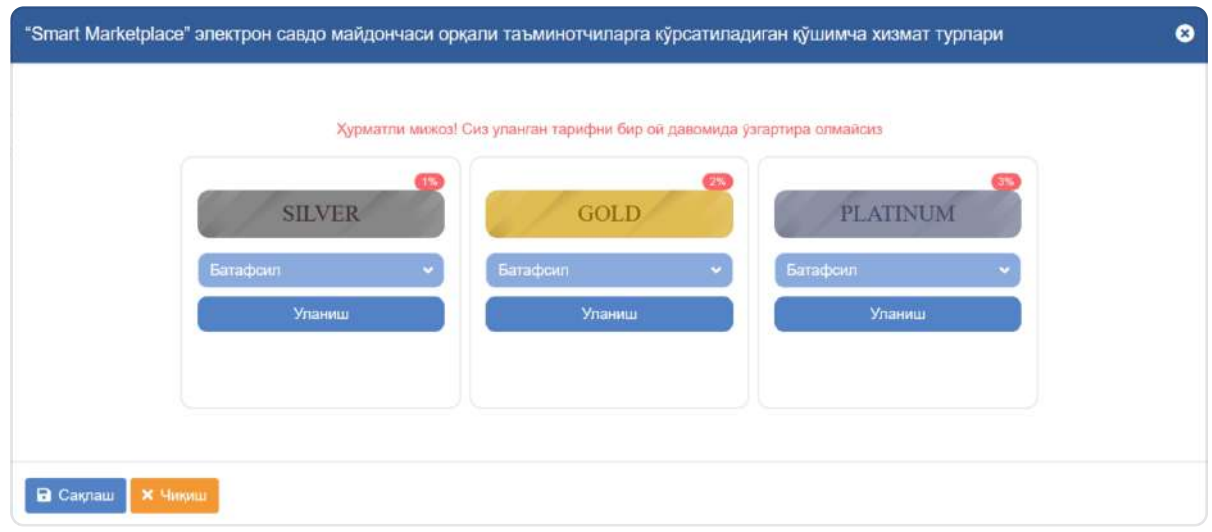

Mazkur qo'shimcha xizmat turlari (tariflar) haqida batafsil ma'lumotni o'qish uchun

Батафсил tugmasi bosiladi. Ulardan birortasini tanlash uchun kerakli tarif ostidagi tugmasiga bosiladi. Уланиш

### 2. Tariflar haqida ma'lumot

tariflar haqida ma'lumot olish va ulanish yoki mavjud tarifni o'zgartirish mumkin bo'ladi. Bosh sahifadagi rekvizitlar bo'limidan **\*\*** Kyuun a rabpuduap tugmasini bosish orqali

#### Silver

• Ta'minotchining mahsulot va xizmatlarini xaridorning ehtiyojiga koʻra yoʻnaltirish (30 ta)

Batafsil: Sotuvchi mahsulot va xizmatlarini kredit yo'nalishlariga biriktiradi, keyin esa 30ta kredit oluvchiga mazkur sotuvchini mahsulot va xizmatlarini yo'naltiradi.

• Yangi kiritilgan mahsulot va xizmatlarni moderatsiyadan tez o'tkazish (5 ta)

Batafsil: Moderatsiya qo'yilgan 5ta mahsulot navbatsiz o'tib ketadi (odatda bu standart tarifda 24 soatni tashkil qiladi).

• Tizimlar oʻrtasida oʻzaro ma'lumot almashinuviga erishish (Alohida toʻlov)

Batafsil: Alohida to'lov ishni hajmiga qarab Marketpleys tomonidan belgilanadi.

- Marketpleysning veb-sahifasida reklama baneri joylashtirish (1 ta standart)
- Mahsulot va xizmatlarni tanlash jarayonida ta'minotchi birinchilar qatorida (yuqorida) koʻrsatish
(5 kun)

Batafsil: tarif egasi bo'lgan sotuvchi 5 kun TOPda turadi.

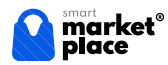

#### Gold

• Ta'minotchining mahsulot va xizmatlarini xaridorning ehtiyojiga koʻra yoʻnaltirish (60 ta)

Batafsil: Sotuvchi o'ziga kerakli kredit yo'nalishlari biriktiradi, keyin esa sotuvchi mahsulotlarni kredit oluvchi 60 ta odamga mazkur sotuvchida kredit uchun tovar borligi haqida ko'rsatadi.

• Yangi kiritilgan mahsulot va xizmatlarni moderatsiyadan tez o'tkazish  $(10 \text{ ta})$ 

Batafsil: Moderatsiya qo'yilgan 10 ta mahsuloti tarif aktiv bo'lgan davrda navbatsiz o'tib ketadi (odatda bu standart tarifda 24 soatni tashkil qiladi).

- Tizimlar oʻrtasida oʻzaro ma'lumot almashinuviga erishish (standart API)
- Marketpleysning veb-sahifasida reklama baneri joylashtirish (2 ta standart, 1 ta maxsus)
- Marketpleysning rasmiy telegram kanalida reklama joylashtirish. (1 marta)
- Mahsulot va xizmatlarni tanlash jarayonida ta'minotchi birinchilar qatorida (yuqorida) koʻrsatish (10 kun)

Batafsil: tarif egasi bo'lgan sotuvchi 10 kun TOPda turadi.

#### Platinum

• Ta'minotchining mahsulot va xizmatlarini xaridorning ehtiyojiga koʻra yoʻnaltirish (cheksiz)

Batafsil: Sotuvchi o'ziga kerakli kredit yo'nalishlari biriktiradi, keyin esa sotuvchi mahsulotlarni kredit oluvchi barchaga mazkur sotuvchida kredit uchun tovar borligi haqida ko'rsatadi.

• Yangi kiritilgan mahsulot va xizmatlarni moderatsiyadan tez o'tkazish (cheksiz)

Batafsil: Moderatsiya qo'yilgan barcha mahsulotlari tarif aktiv bo'lgan davrda navbatsiz o'tib ketadi (odatda bu standart tarifda 24 soatni tashkil qiladi).

- Telefon va Telegram messenjerida alohida biriktirilgan xodim orqali xizmat koʻrsatish
- Tizimlar oʻrtasida oʻzaro ma'lumot almashinuviga erishish (maxsus API)
- Marketpleysning veb-sahifasida reklama baneri joylashtirish (5 ta standart, 2 ta maxsus)
- Marketpleysning rasmiy telegram kanalida reklama joylashtirish.  $(3 \text{ marta})$
- Mahsulot va xizmatlarni tanlash jarayonida ta'minotchi birinchilar qatorida (yuqorida) koʻrsatish
(doimiy)

Batafsil: tarif egasi bo'lgan sotuvchi doimiy ravishda (tarif aktiv bo'lgan cheksiz muddat ichida) TOPda turadi.

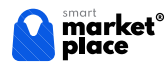

## Tarifga ulanish/o'zgartirish

Biror bir tarifga ulanish davri – minimum 1 oyni tashkil etadi va sotuvchi bu vaqt mobaynida boshqa tarifga o'ta olmaydi. Shu sababli tariflar shartlari bilan yaxshilab tanishib ulanish tavsiya etiladi.

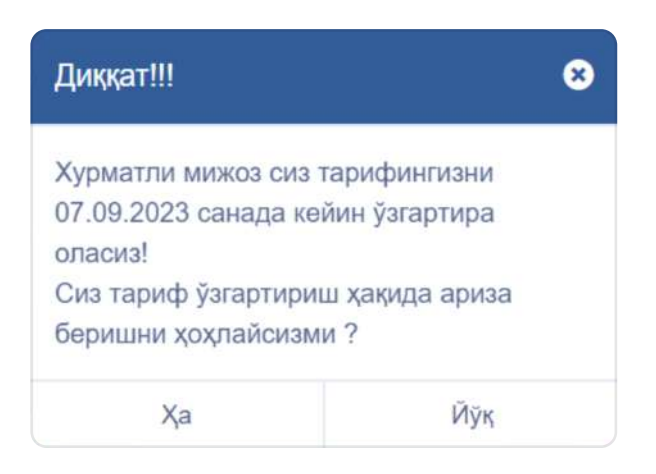

Foydalanuvchi Silver tarifiga ulandi:

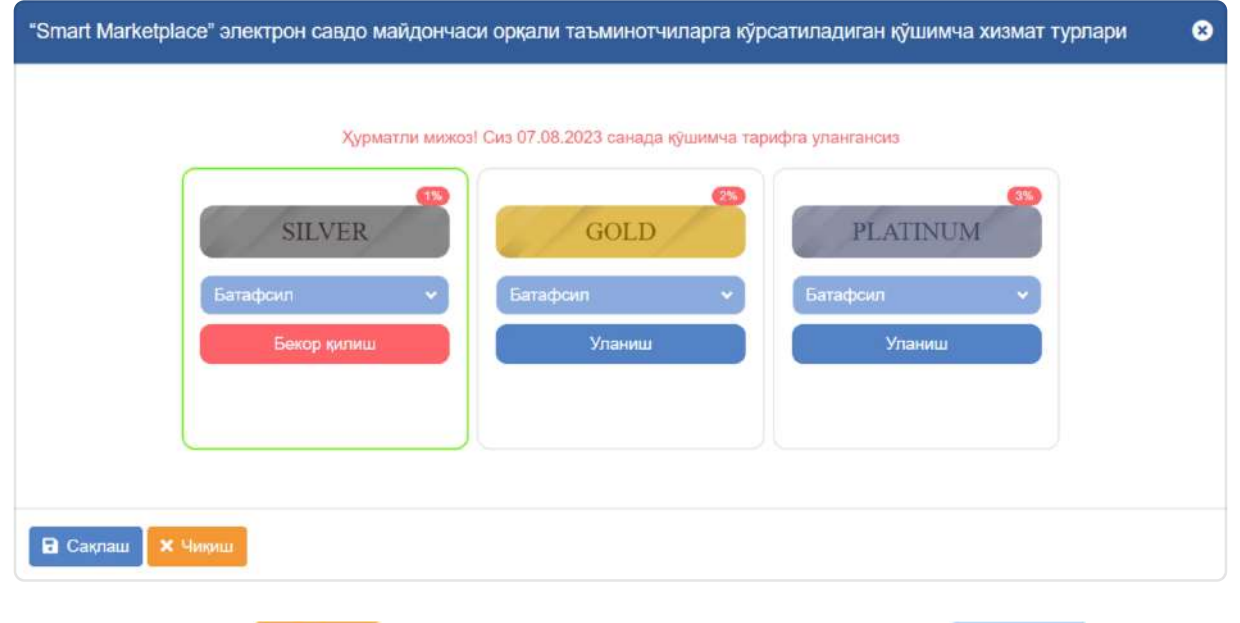

orqali bosh sahifaga qaytiladi, yoki **a Caxnaw** orqali Tarifga ulangach **x** Чикиш tarif ma'lumotlarini saqlab qo'yish mumkin.

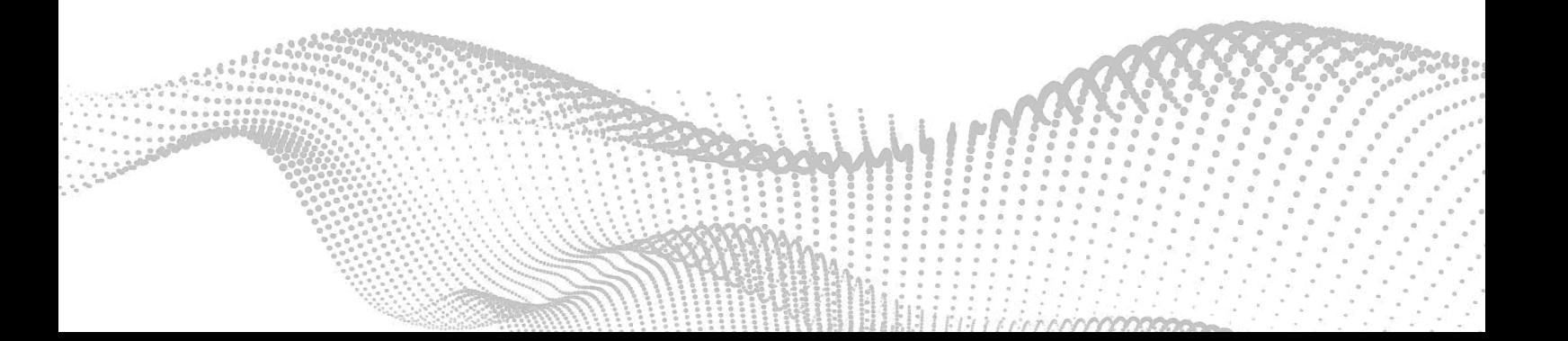

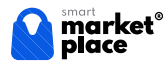

Tarifga ulangan Shaxsiy kabinetning ko'rinishi:

# SMART MARKETPLACE MCHJ кредит йўналишлари **RICETPLACE MIKCAZ OR um MC MARKET** 54 Chicia

## Kredit yo'nalishlaridan foydalanish

Chap tarafdagi Menu'da joylashgan В Кўшимча хизмат orqali Kredit yo'nalishlari bo'limiga kiriladi.

Bu yerda sotuvchi kredit uchun yangi yo'nalishlar qo'shishi mumkin:

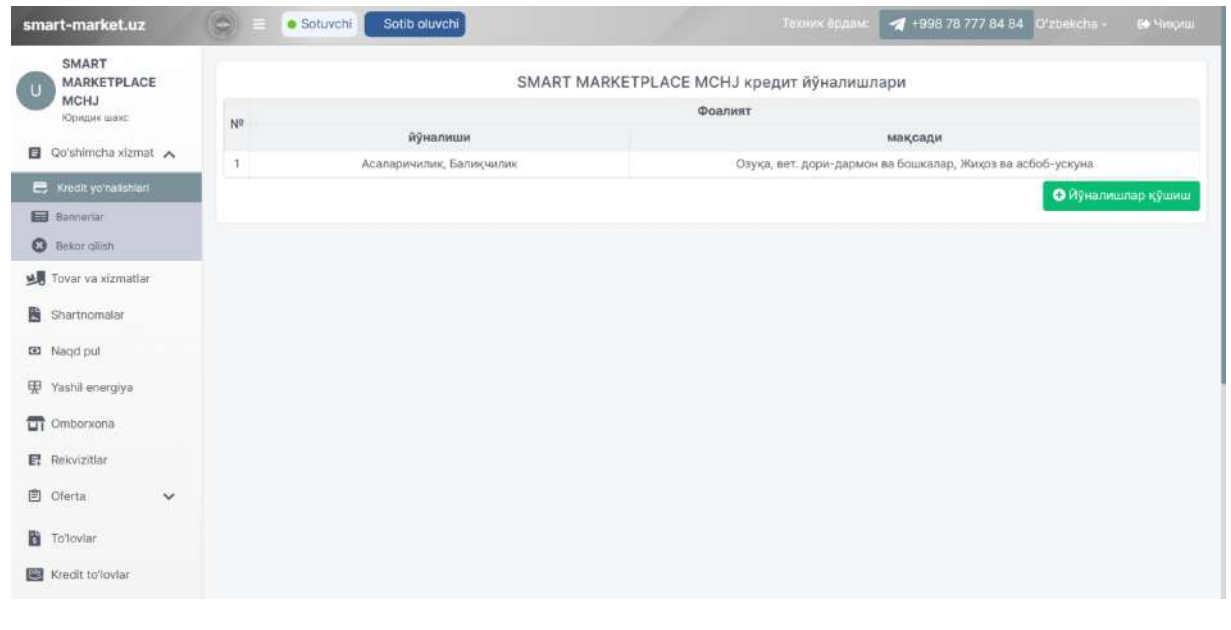

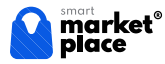

**O MyHanMuunap KyuMu** knopkasi orqali yo'nalishlar qo'shib olinadi (yo'nalish va maqsadi tanlanadi hamda qo'shiladi):

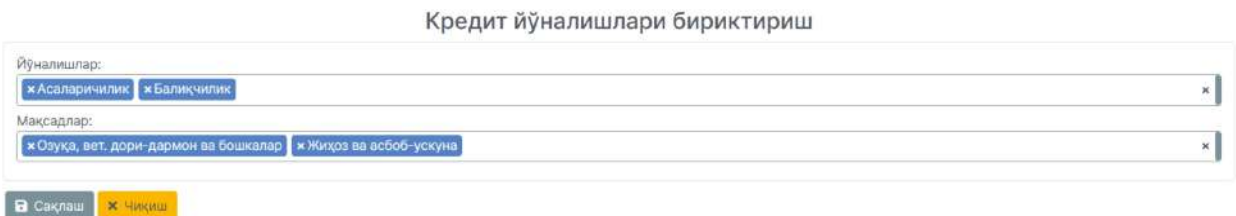

Mazkur yo'nalishlarni qo'shish va biriktirishdan maqsad shuki, Sotuvchi mahsulot va xizmatlarini kredit yo'nalishlariga biriktirish orqali 30ta kredit oluvchiga (Silver tarifi uchun) mazkur sotuvchini mahsulot va xizmatlarini yo'naltiradi.

### Tarifni almashtirish yoki aktiv tarifni bekor qilish

**3** Кўшимча таърифлар Tarifni o'zgartirish yoki o'chirish uchun Rekvizitlar bo'limidan ga kiriladi va ochilgan oyna orqali aktiv tarif ostidagi bosiladi. Бекор қилиш

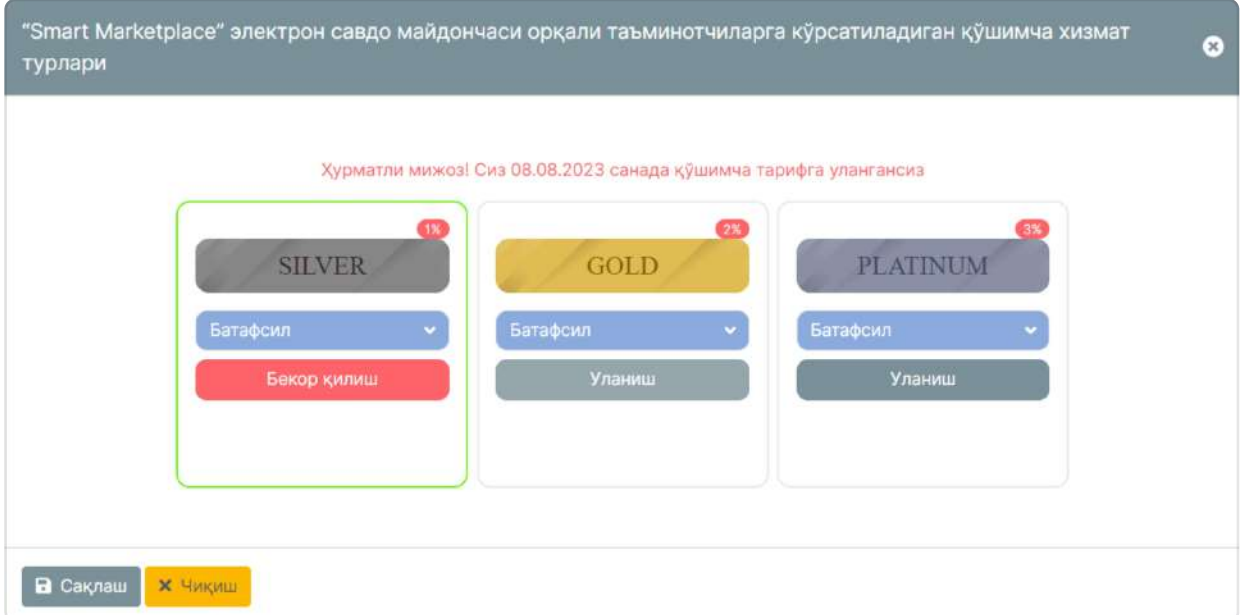

Aktiv tarifni o'chirish uchun u yoqilganiga 1 oy bo'lgan bo'lishi kerak. Shu tarzda sotuvchi o'zi foydalanayotgan tarifni o'chirish uchun ariza qoldirishi mumkin:

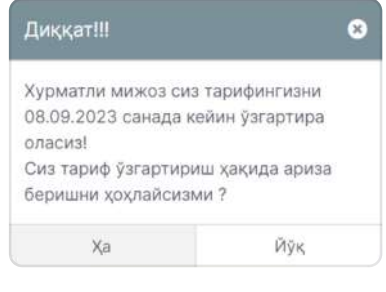

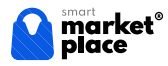

#### Tarif o'chirildi:

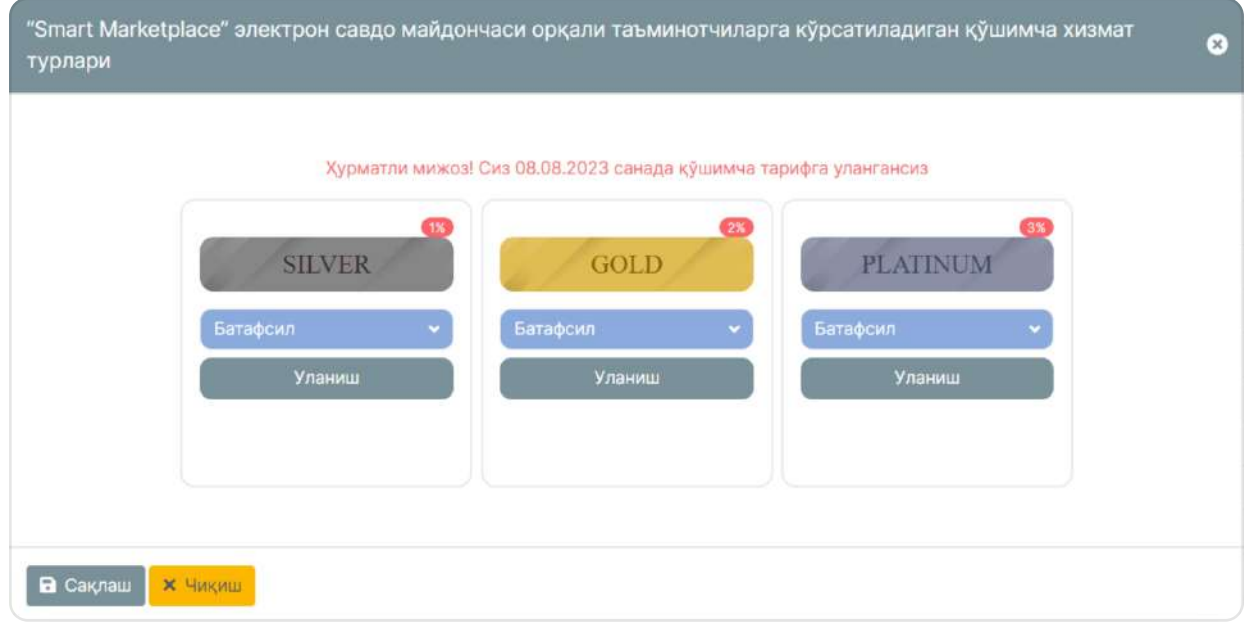

Tarifni Gold'ga o'zgartirish amalga oshirildi:

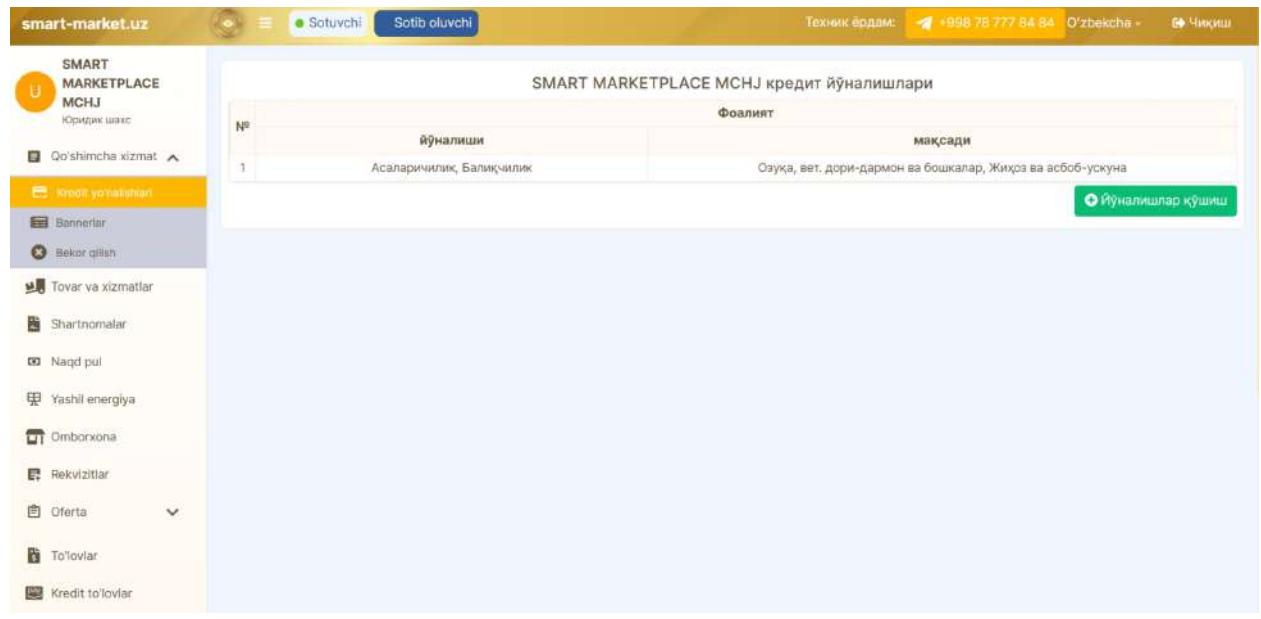

Mazkur tarifda ham kredit yo'nalishlarni qo'shiladi, bunda Sotuvchi mahsulot va xizmatlarini kredit yo'nalishlariga biriktirish orqali 60 ta kredit oluvchiga (Gold tarifi uchun) mazkur sotuvchini mahsulot va xizmatlarini yo'naltiradi.

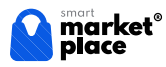

Platinum tarifiga o'zgartirish xuddi boshqa tariflardagidek amalga oshiriladi. Bu tarif qolgan tariflardan vakolatlari kengligi bilan ajralib turadi. Tarifni o'zgartirish yoki ulanish ham boshqa tariflardagidek amalga oshiriladi.

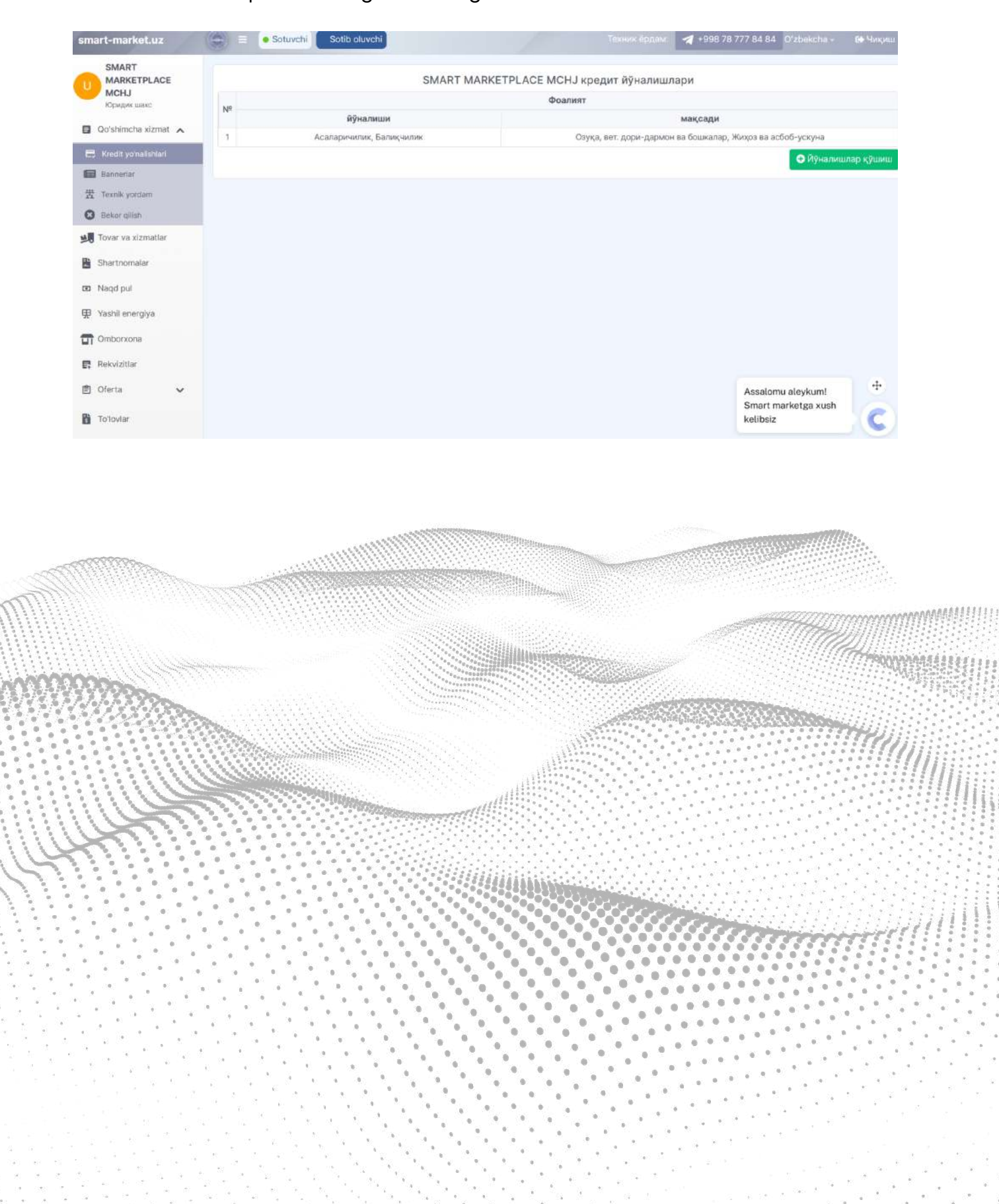